SPECIJALISTHR Za tržište financijskih stručnjaka.

Broj izdanja: 8 Godina izdanja: 2009

## Predstavljamo **SPECIJALIST.Pogodnosti 2009!**

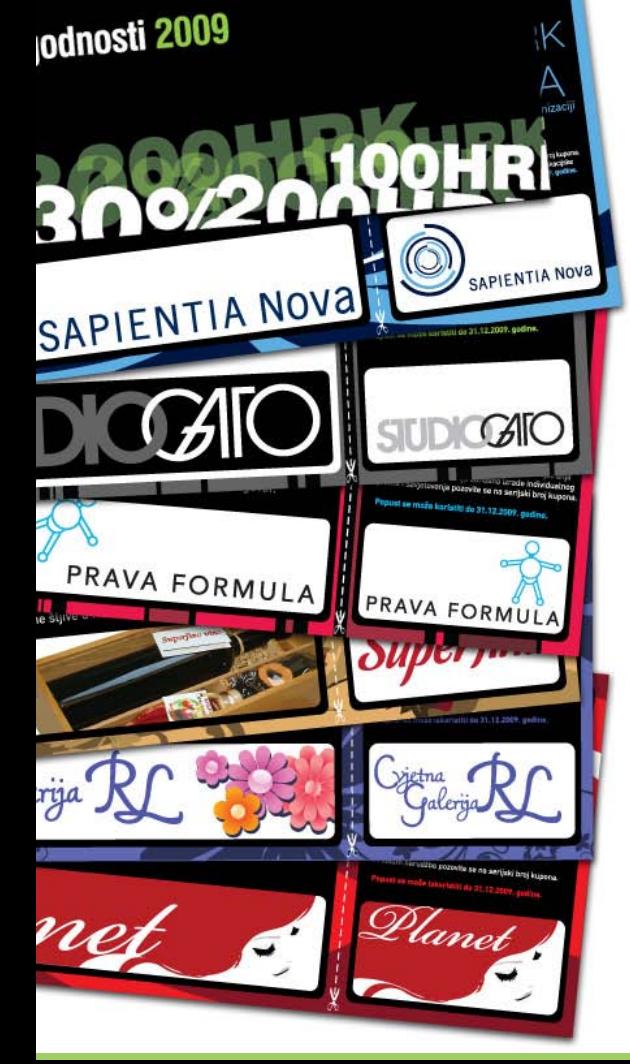

#### **SPECIJALIST.Pogodnosti 2009 program je za korisnike portala SPECIJALIST.HR.**

**SPECIJALIST.Pogodnosti** mreža je dobavljača kvalitetnih poslovnih usluga koje financijski stručnjaci, registrirani na portalu **SPECIJALIST.HR**, mogu koristiti u svojem svakodnevnom radu.

Tko se od nas nije našao u situaciji da mu je potrebna edukacija, usluge HR stručnjaka, marketinške usluge? Tko ne bi koristio popuste na novu frizura ili buket cvijeća za prigodno darivanja poslovnih partnera? Uvidjevši te potrebe, za vas smo osmislili program Pogodnosti.

U prvom izdanju Pogodnosti našu ideju i potencijal tržišta financijskih stručnjaka prepoznale su sljedeće kompanije:

**SAPIENTIA Nova,** koja pruža edukacijske programe **Prava formula,** za upravljanje ljudskim potencijalima **Studio Gato,** za marketinške usluge **Superfina,** odličan izbor za prigodno darivanje **Cvjetna galerija RL,** prekrasne cvjetne kreacije **Planet,** frizerski studio u centru Zagreba

Financijske stručnjake pozivamo da se registriraju na **SPECIJALIST.HR** i sudjeluju u programu **SPECIJALIST.Pogodnosti 2009.** Predložite nam proizvode i usluge koje biste željeli vidjeti u narednim izdanjima programa.

#### [Registracija >>](http://www.specijalist.hr/hr/korisnici/registracija/)

Ukoliko ste zainteresirani za uključivanje proizvoda/usluga Vaše kompanije u program **SPECIJALIST.Pogodnosti**, slobodno nas kontaktirajte.

Opširnije o programu **[SPECIJALIST.Pogodnosti 2009](http://www.specijalist.hr/hr/posloprimci/clanak/specijalistpogodnosti-2009/)** >>

#### **Čestitke dobitniku prve SPECIJALIST.Stipendije!**

Student Ekonomskog fakulteta u Zagrebu, g. Matija Kroflin zaslužio je prvu SPECIJALIST.Stipendiju.

Rješenje poslovnog slučaja g. Kroflina, stručna komisija ocijenila je najkvalitetnijim.

Pročitajte nagrađeno riešenje >>

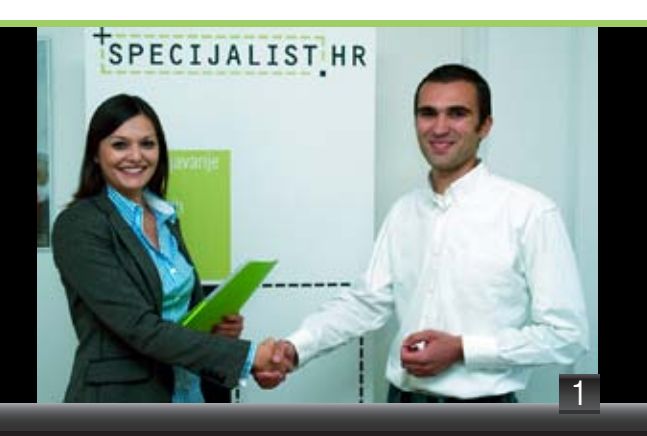

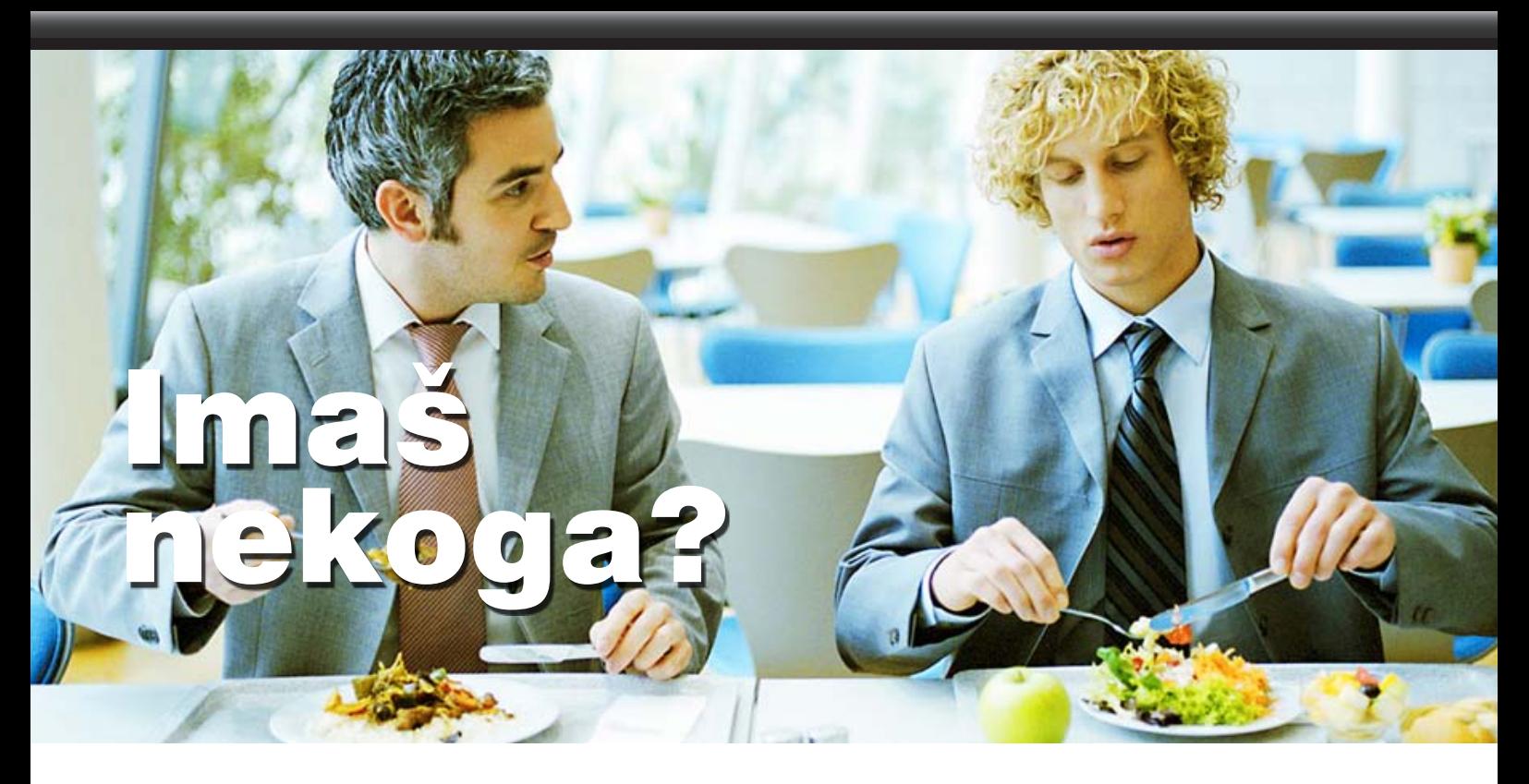

#### **...je vjerojatno najčešće pitanje koje čujemo u ovim vremenima rastuće nezaposlenosti.**

Traženje veze i poznanstava kod raznih poslodavaca postalo je uobičajena praksa zapošljavanja. Ljudi se javljaju na oglase, pitajući se je li taj oglas samo forma, a zapravo već postoji netko "preko veze" za to radno miesto. Poslodavci ti, njihovi odjeli upravljanja ljudskim potencijalima nalaze se na strašnim mukama, kako zaposliti sve "rođake", pronaći adekvatno radno mjesto, ne naštetiti organizaciji.

#### Tko kome čini uslugu?

Da li vam se ikada dogodilo da ste preporučili nekog s kim zapravo niste radili i ne znate kako se ponaša na poslu? Da li vam se dogodilo da ste "morali" zaposliti nekog, iako ste imali idealnog kandidata kojeg nitko nije "preporučio"? Jeste li tražili da vas preporuče na radno mjesto za koje nemate znanja i vještina?

U svakoj od ove tri situacije nije ugodno, posljedice su negativne i nema sretnih ljudi.

**Što učiniti u situaciji kada vas netko traži da ga preporučite za posao, a vi ga zapravo ne poznajete?** Ograničite svoju uslugu, zamolite kolege koji zapošljavaju da ga/ju pozovu na intervju i to je sve. Dalje od toga osoba se mora dokazati sama.

**Što učiniti kad vas poslodavac zove da ocjenite svog bivšeg/sadašnjeg kolegu?** Osnovno pravilo: govoriti istinu, istinu i samo istinu. Ne uljepšavajte, ne pokušajte odgovoriti ono što mislite da poslodavac očekuje. Negdje je timski rad poželjan, negdje je individualizam poželjan. Iskrivljavanjem možete odmoći više nego pomoći.

**Što učiniti kada kolega inzistira da zaposlite nekog tko po vama nije najbolji kandidat?** Obećajte da ćete pozvati na interviu tu osobu, ali nemojte obećati zapošljavanje. Upamtite, vi ćete na kraju upravljati tom osobom, ona će biti dio vašeg tima, a ne koleginog.

Što učiniti kada jako želite neko radno mjesto? Koristite mrežu poznanstava, raspitajte se o radnom mjestu i organizaciji, potrebnim znanjima i vještinama. Koristite portale koji vam omogućuju širenje poznanstava u stručnim krugovima. Nemojte zahtijevati od nikoga da vam osigura mjesto za koje nemate znanja i vještine, jer na kraju ćete se ipak vi morati nositi sa neuspjehom.

> **Rajka Marković Zvjezdana Dragojević Prava Formula d.o.o. Upravljanje ljudskim potencijalima [www.pravaformula.hr](http://www.pravaformula.hr/)**

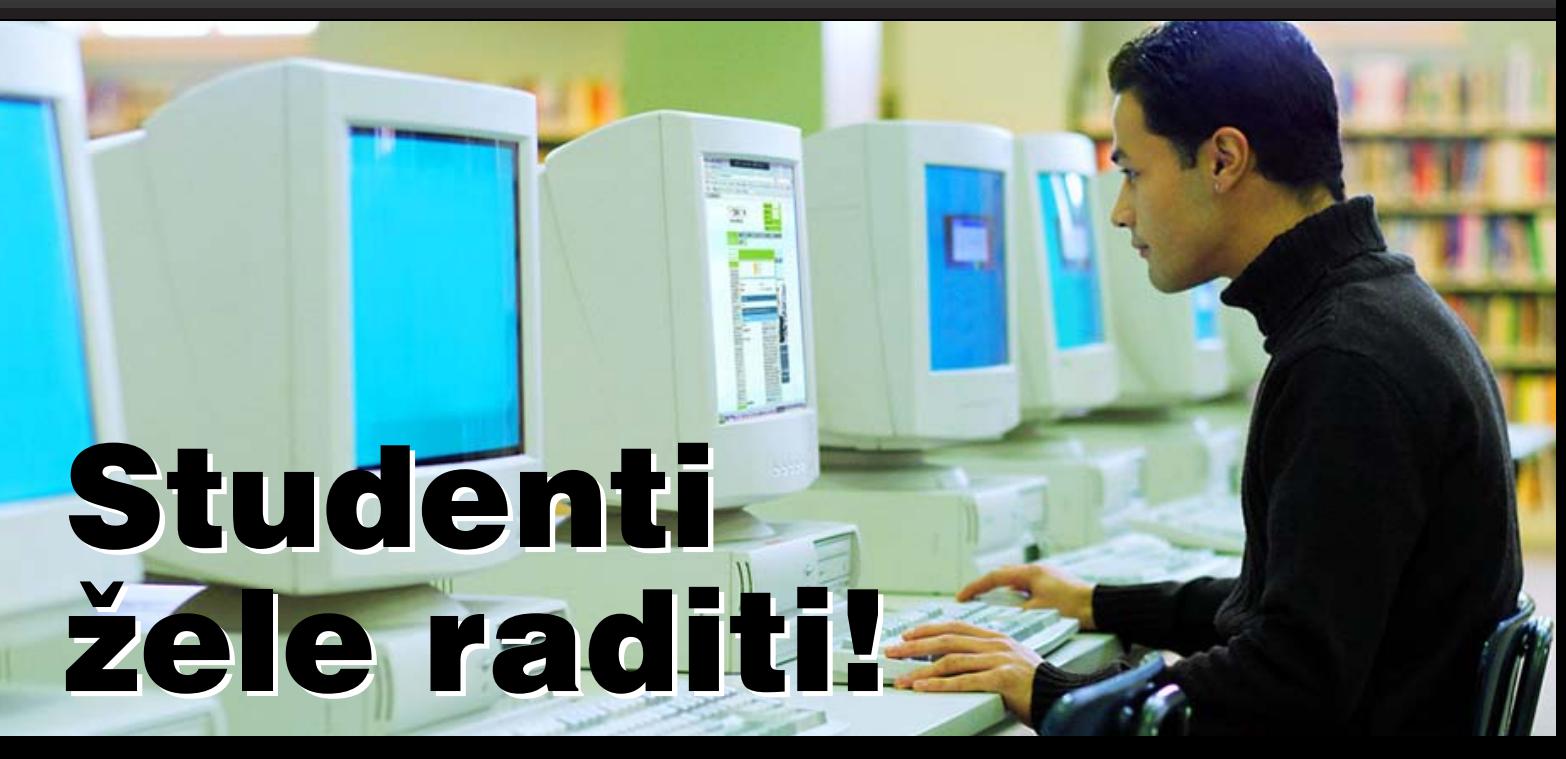

#### **Studenti registrirani na portalu SPECIJALIST.HR zainteresirani su za stjecanje radnih iskustava.**

Putem svojih profila studenti se predstavljaju poslodavcima i navode koju su vrstu poslova spremni obavljati. Studentima je na odabir ponuđeno 8 kategorija poslova, a podaci iz SPECIJALIST.Baze Studenata pokazuju kako za nekim poslovima ipak postoji veći interes.

74% studenata zainteresirano je za obavljanje administrativnih poslova. Slijede poslovi unosa podataka preko računala sa 71%. Na treće mjesto ljestvice popularnosti smjestili su se računovodstveni poslovi s 55%.

Među manje popularne studentske poslove svrstali su se arhiviranje (46%) i tajnički poslovi (44%). Najnižu popularnost bilježe poslovi vezani za obradu pošte i usluge dostave.

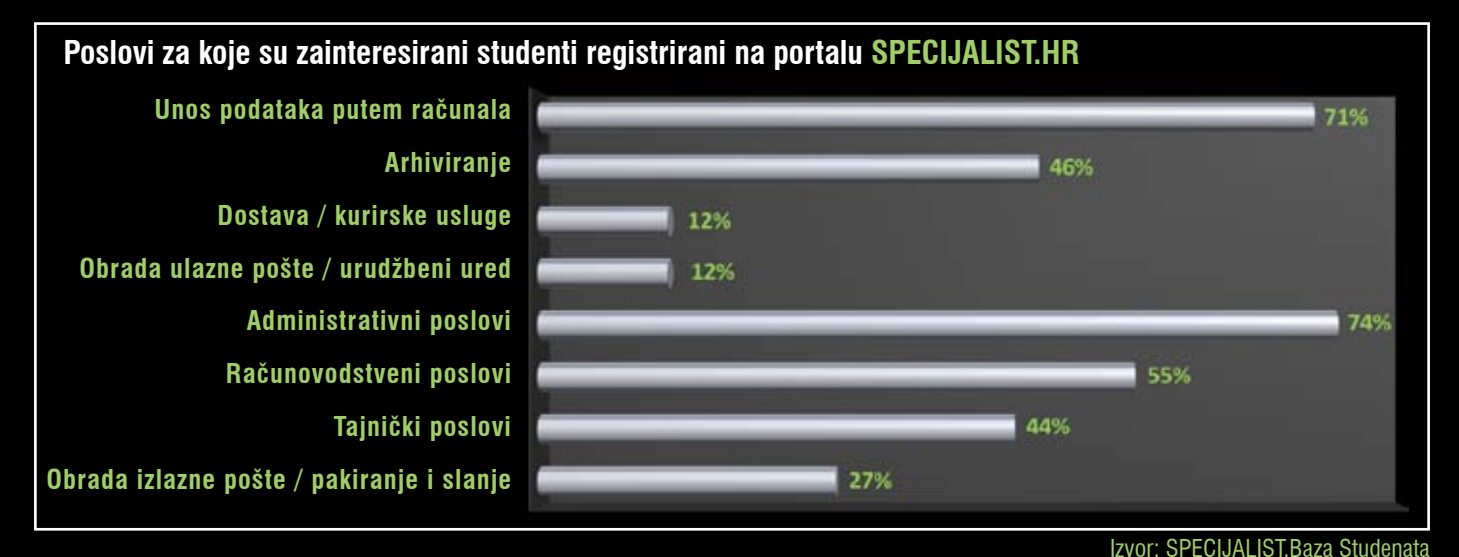

U studentskim profilima navedeni su i sljedeći podaci:

- **+** studentsko radno iskustvo
- **+** preferirani način rada: rad preko studentskog ugovora, volontiranje ili obavljanje stručne prakse
- **+** vremenski period i broj sati u kojem su studenti slobodni za obavljanje posla
- **+** županija obavljanja posla

SPECIJALIST.Bazi Studenata mogu pristupiti registrirani poslodavci i po cijeni od 50 HRK stupiti u kontakt s odabranim studentom.

#### [SPECIJALIST.Baza Studenata >>](http://www.specijalist.hr/hr/poslodavci/)

Novčana sredstva prikupljena kupnjom studentskih profila i objavom oglasa za studentski posao, također po cijeni od 50 HRK, prosljeđuju se u fond za stipendiranje studenata.

### Definiranje vlastitih pogleda na radne stranice (Custom View)

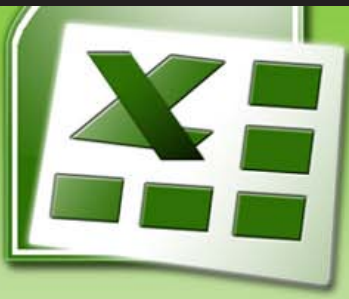

Radni listovi u kojima se podaci prikazuju u dva formata (2 izvještaja) uobičajeni su. Radni list na *Slici 1.* može se ispisati u orijentaciji ispisa na široku stranicu *(Landscape)* za mjesečni izvještaj.

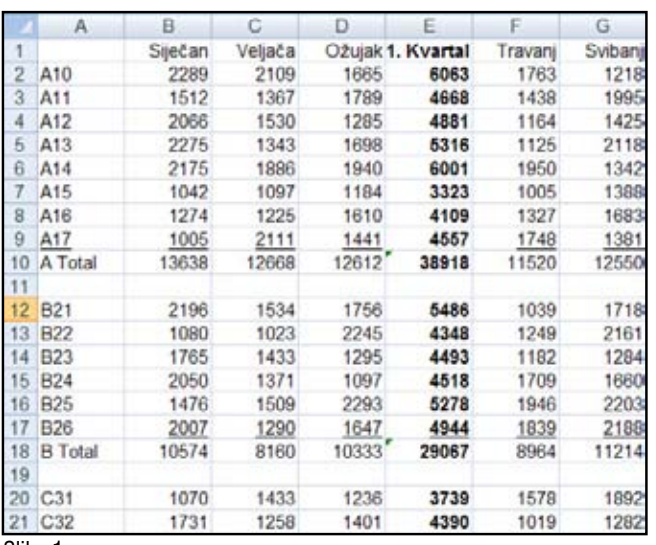

Slika 1.

Ako sakrijete sve stupce, osim stupaca *A, E, I, M, Q i R* dobit ćete kvartalni izvještaj koji je najbolje ispisati u orijentaciji ispisa za visoku stranicu *(Portret)*. Prebacivanje iz jednog pogleda u drugi zahtjeva utrošak vremena, morate sakriti / otkriti stupce i u dijalog okviru *Page Setup*  izmijeniti podešenja ispisa. Postoje 2 alata koja će olakšati prebacivanje iz jednog pogleda u drugi: *View Manager* i *Grouping Symbols.*

#### **Definiranje korisničkih pogleda**

Korisnički definirani pogled spremiti će postavke za skrivene stupce, skrivene retke, podešenja ispisa i postavke za filtriranje. Kada definirate 2 ili više pogleda, možete brzo pozivati drugi pogled npr. prebaciti se iz mjesečnog u kvartalni izvještaj.

Započeti ćemo s radnim listom u kojem su prikazani podaci za sve mjesece. Izaberemo *File*, *Page Setup* kako bismo definirali podešenja za široki izvještaj. To može uključivati *Landscape* orijentaciju, uske lijeve i desne margine, zaglavlje u kojem je naznačeno kako se radi o mjesečnom izvještaju itd.

Pozicioniramo se na izbornik *View (Pogled)*, odaberemo *Custom Views (Korisnički definirani pogledi)*. Inicijalno neće biti definiranih pogleda u dijalog okviru *Custom Views*. Odaberete opciju *Add (Dodaj)* kako bi se otvorio dijalog okvir *Add View (Dodaj pogled)*. Nazovite pogled, npr. *"Mjesečni"*. Neka *checkbox-es (Okviri za izbor)* ostanu označeni kako biste naznačili da *Mjesečni pogled* treba zapamtiti trenutna podešenja za ispis, skrivene retke, skrivene stupce, postavke za filtriranje *(Slika 2.)*. Odaberite *OK* kako biste spremili prvi pogled.

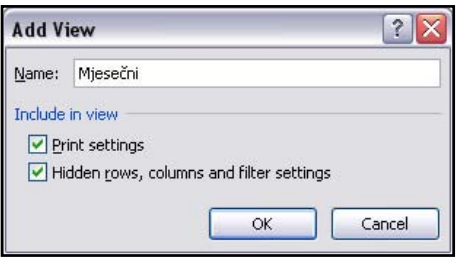

U radnom listu Excel dokumenta, pripremite kvartalni izvještaj. Sakrijte mjesečne stupce *B:D, F:H, J:L i N:P.* U dijalog okviru *Page Setup* odaberite orijentaciju *Portret*, centrirajte horizontalno. Odaberite *View, Custom Views,* opciju *Add* i definirajte novi *View*. Novi pogled nazovite npr. *"Kvartalni"*. Sada se možete pozicionirati s jednog pogleda na drugi na način da odaberete View, Custom Views. Iz liste odaberite *Mjesečni* ili *Kvartalni*  pogled i Excel će automatski sakriti li otkriti stupce.

Ako koristite Excel 2003 ili neki raniji, prebacivanje s jednog pogleda na drugi može biti brže. Odaberite *Tools, Customize*. U dijalog okviru *Customize*, idite na tab *Commands*. Iz popisa *Categories*, odaberite *View*. U listi *Commands, Custom Views* će biti 6-a stavka. Povucite ikonu *Custom Views* na bilo koji toolbar i zatim zatvorite dijalog okvir *Customize*. Sada ste postavili padajući izbornik koji omogućuje prebacivanje s jednog pogleda na drugi, *Slika 3*. Ta opcija ne postoji u Excelu 2007.

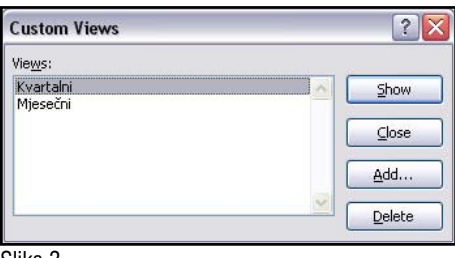

Slika 3.

#### **Custom Groups postavke**

Drugi način je postaviti *Custom Groups* u Excelu. Grupe omogućuju da brzo prikažete ili sakrijete određene retke ili stupce. Najčešće se grupe u Excelu vide nakon naredbe podzbroj. Grupe možete postaviti ručno. Označite stupce *B, C i D*. U Excelu 2003, u izborniku odaberite *Data (Podaci), Group and Outline, Group*. Excel će dodati *group and outline* simbole iznad *retka 1*, kako bi se znalo da se stupci B:D odnose na stupac E. Kako biste brzo kreirali dodatne grupe, odaberite stupce, *F, G i H* te pritisnite tipku *F4* kako biste ponovili prošlu naredbu *(Group)*. Učinite isto za stupce *J, K i L* te za stupce *N, O i P*. Nakon što ste označili skupinu stupaca, pritisnite tipku *F4* kako biste ponovili naredbu *Group*. Možete grupirati i retke. Odaberite retke *2:9* i pritisnite tipku *F4,* ponovite radnju na retcima *11:17* i *19:26*.

Sada imate male oznake "1" i "2" group and outline simbole lijevo od *stupca A* i poviše retka *1*.

Odaberite *"1"* kako biste sakrili stupce i retke, odaberite *"2"* kako biste vidieli sve detalje izvještaja.

*Slika 4.* prikazuje izvještaj nakon pritiska na oba *group and outline* simbola ...<sup>1"</sup>.

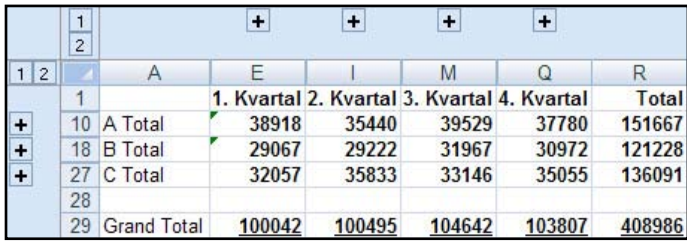

Slika 4.

4

#### **SPECIJALIST.Zanimljivosti**

Australski znanstvenici objavili su da bi loše raspoloženje zapravo moglo djelovati pozitivno na ljude, jer nam negativne misli poboljšavaju pamćenje, jačaju sposobnost prosudbe drugih ljudi i čine nas manje lakovjernima. Negativno raspoloženje potiče temeljito razmišljanje i pozornost na vanjski svijet. Tuga potiče strategije procesuiranja informacija koje su prilagođenije zahtjevnim situacijama. www[.plivazdravlje.](http://www.plivazdravlje.hr/vijesti/clanak/17473/Negativno-razmisljanje-poboljsava-pamcenje.html)hr

Strani turisti okreću se internetu kao glavnom izvoru informacija. Prema istraživanjima agencije Visa 78% ispitanih turista izjavilo je da su u Hrvatsku putovali u vlastitom aranžmanu, dok je preostalih 22% koristilo usluge putničke agencije. 44% ispitanika prve su informacije o ponudi hrvatskog turizma pronašli upravo preko interneta, dok se tek nešto više od 15 posto obratilo turističkim agencijama.

www.business.h

**+** 120 tisuća studenata iz SAD-a, Japana, Kine, Njemačke, Francuske, Velike Britanije, Italije, Rusije, Španjolske, Kanade i Indije sudjelovalo je u istraživanju i izradi top ljestvice najpoželjnijih poslodavaca na svijetu. Pobjedu je na kraju odnio Google. Istraživanje je provela kompanija Universum i to je ujedno prvi indeks koji pokazuje trenutno najjače svjetske brendove u zapošliavanju.

www.dnevnik.h

5

+ Kako do besplatnog izračuna mirovine? Potrebno je prije svega poštom ili u područnoj službi uz predočenje osobne iskaznice zatražiti korisničko ime i lozinku za ulaz na korisničke stranice Hrvatskog zavoda za mirovinsko osiguranje (HZMO). Ovime dobivate mogućnost provjere svojih podataka o prijavama na osiguranje i odjavama s osiguranja, podatke o stažu i plaći ili nekom drugom dohotku na koji se plaća doprinos za mirovinsko osiguranje. www.pametnakuna.h

+ Ukupno oglašavanje na internetu u Hrvatskoj u prvih devet mjeseci ove godine zabilježilo je rast između 15 i 20 posto u odnosu na isto lanjsko razdoblje.

[www.tportal.hr](http://www.tportal.hr/biznis/poslovni_vodic/42144/Internetsko-oglasavanje-poraslo-20-posto.html)

+ Bivši raketni inženjer Xavier Claramunt, a sada arhitekt i svemirski poduzetnik najavio je da ćete od sredine 2012. godine moći uplatiti aranžman i otići na odmor u orbitu.

[www.vecernji.hr](http://www.vecernji.hr/vijesti/od-2012-provedite-praznike-svemiru-clanak-45391)

+ Uz CouchSurfing troškove putovanja svijetom možete svesti na minimum. Riječ je o najvećoj neprofitnoj internacionalnoj onlinemreži koja jednostavno povezuje putnike i domaćine u više od 230 zemalia.

<www.couchsurfing.org>

+ Zrakoplovna tvrtka Virgin Atlantic u suradnji s kompanijom "Mental Workout" razvila je aplikaciju za ljude koji imaju strah od letenja. Program "Letenje bez straha" sadrži video isječak kojim se objašnjavaju pojedinosti o letu, odgovara na često postavljana pitanja, tehnikama opuštanja i sadrži tipku za napad panike s vježbama disanja. Navodi se uspješnost od 98%.

[www.liderpress.hr](http://www.liderpress.hr/Default.aspx?sid=89374)

# 

Za tržište financijskih stručnjaka.

 Specijalist d.o.o., Vrbik 10b, HR - 10000 Zagreb **tel / fax** +385 (0)1 619 42 00 / +385 (0)1 604 05 04 **e-mail** specijalist@specijalist.hr **web** [www.specijalist.hr](http://www.specijalist.hr)

Pravne napomene: SPECUALIST d.o.o. ne preuzima odgovornost za posljedice radnji koje bi proizašle iz proslijeđenih informacija i njihovom interpretacijom osim u slučaju ugovornog odnosa s klijentima - korisnicima.<br>S obziro